# Race Engineer Center

Руководство пользователя

## Оглавление

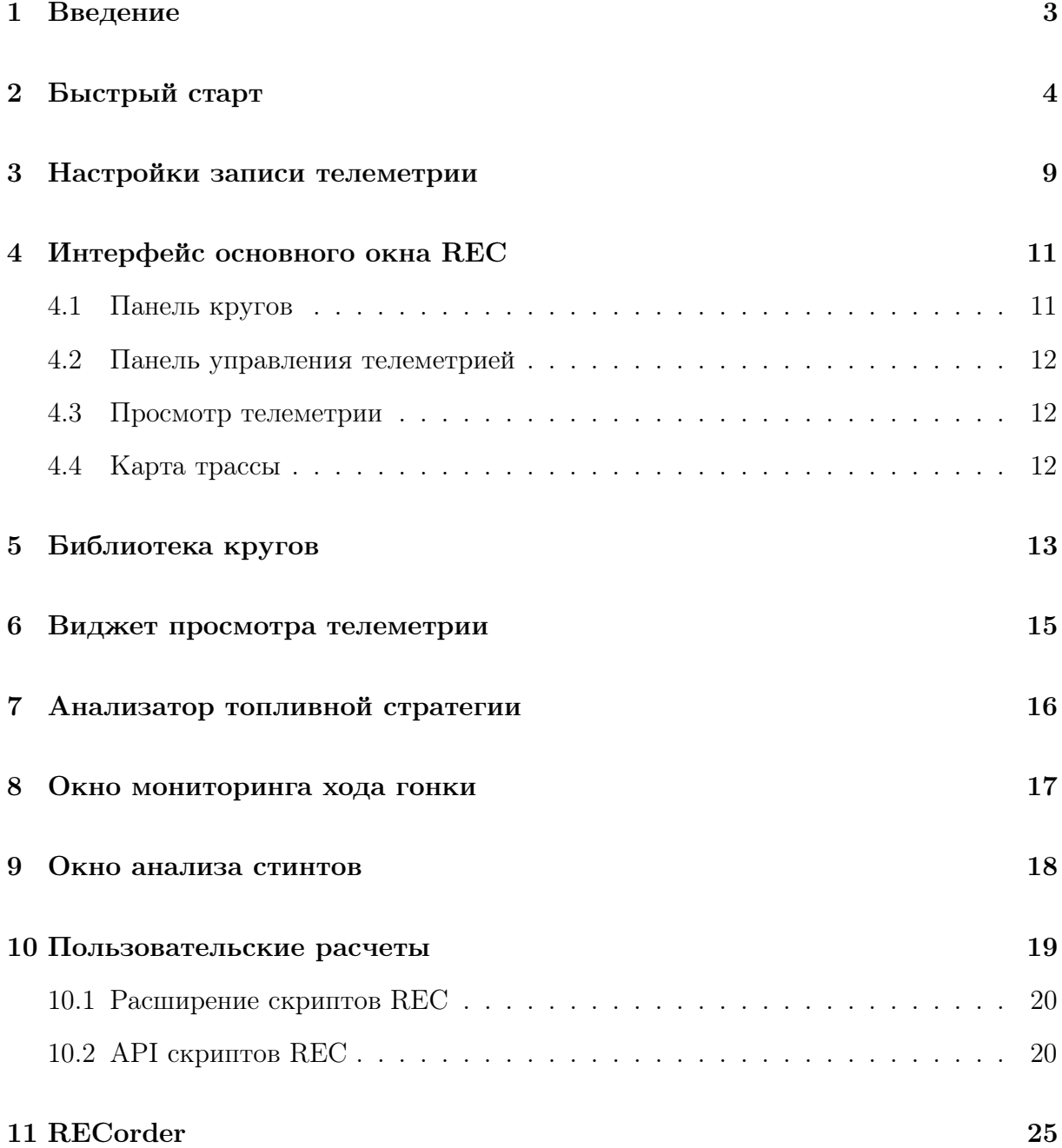

## 1. Введение

Race Engineer Center (REC) это универсальный инструмент для анализа телеметрии с вашего заезда и мониторинга хода гонки. REC использует соединение с Shared Memory (Memory Mapped File) симулятора и считывает телеметрию в реальном времени с заданной частотой. В настоящий момент поддерживается соединение с Assetto Corsa и оффлайн-загрузка файлов телеметрии iRacing (\*.ibt). По умолчанию запись телеметрии внутри iRacing включается сочетанием клавиш  $\text{Alt+L}$ .

Ключевые особенности REC:

- ∙ Запись всех основных параметров телеметрии с машины
- ∙ Определение лучшего круга в сессии и в стинте, автоматический расчет дельт времени и скорости к лучшему кругу
- ∙ Гибкая настройка опций записи
- ∙ Простой и быстрый анализ телеметрии в специально созданном виджете
- ∙ Поддержка пользовательских расчетов по телеметрии

Для подключения rec к вашему симулятору просто запустите симулятор, запустите rec и нажмите на кнопку подключения в панели инструментов rec. Если кнопка осталась зажатой, а внизу программы в панели состояния появилась надпись connected значит, подключение произошло, и программа готова записывать данные.

Выезжайте на трассу и проделайте несколько быстрых кругов. В течение круга rec записывает все ваши действия в память, а в момент пересечения линии финиша данные записываются на жесткий диск в файл. Все файлы сохраняются в папку rec в подпапку /var/telemetry. Когда вы закончили сессию, просмотрите ваши круги с помощью менеджера кругов, добавьте кривые в виджет просмотра, просто перетащив их из менеджера кривых и сравните скорость на нескольких кругах. Кривые скорости покажут вам, были ли вы достаточно быстры на входе в поворот, была ли оптимальной скорость на апексе, и был ли достаточно быстрым выход. Проверьте, был ли ваш быстрейший круг комбинацией быстрейшего прохождения всех участков трассы, или еще есть, где улучшить. Пробуйте разные способы прохождения поворотов и сравнивайте, какой из них обеспечивает лучшую скорость на апексе и на выходе.

## 2. Быстрый старт

- 1. Запустите симулятор, запустите REC
- 2. Настройте опции записи
	- a) Необходимо ли записывать незаконченные круги (например, если вы переместились в боксы в середине круга)?
	- b) Необходимо использовать запись в реальном времени, или запись через диск? (об отличиях этих двух режимов см. главу 3)

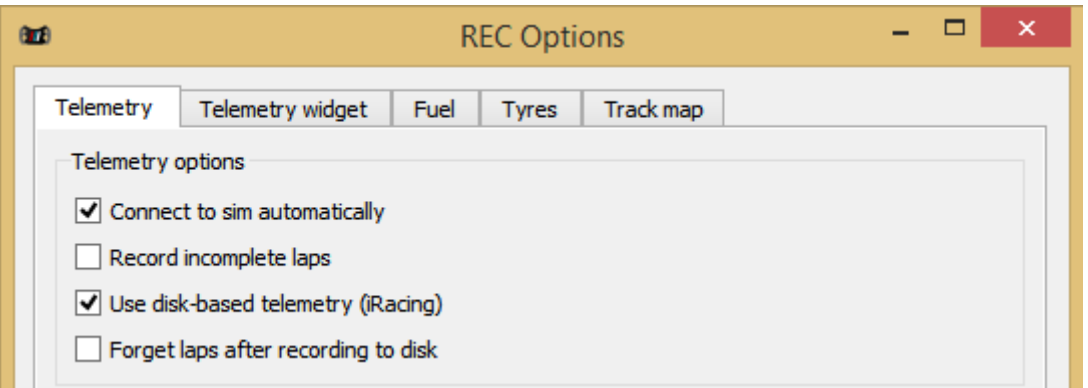

Рис. 2.1. Окно настроек телеметрии

3. Если включена опция автоподключения к симулятору, REC автоматически раз в 10 секунд будет пытаться присоединиться ко всем известным симуляторам. Если нет, нажмите кнопку connect на основном тулбаре. Проверьте панель статуса (в нижнем левом углу окна программу) и логи чтобы убедиться, что соединение произошло успешно.

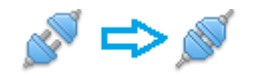

Рис. 2.2. Подключение

4. Если соединение установлено, REC будет записывать всю телеметрию с вашей машины согласно настройкам (см. пункт 2)

- 5. Выезжайте на трассу и пройдите несколько быстрых кругов. REC будет записывать всю телеметрию с машины в память, сохраняя круги в файл в момент пересечения линии финиша.
- 6. Пройденные вами круги показываются в панели Lap Manager, круги сгруппированы в стинты. Быстрейший круг в стинте помечен зеленым цветом, быстрейший круг в сессии (быстрейший среди всех, загруженных сейчас в REC, а не ваш быстрейший круг за все время!) помечен фиолетовым. Выделите круг или стинт в менеджере чтобы просмотреть информацию о нем в панели Lap Info.

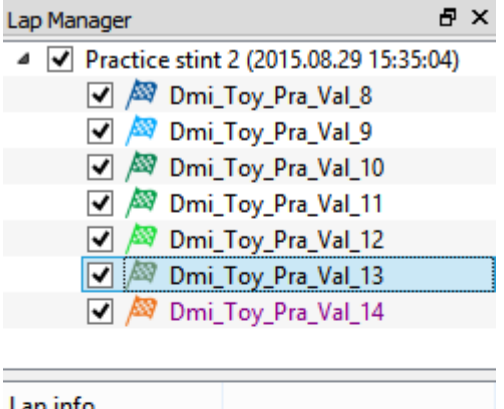

| Lap info          |                        |
|-------------------|------------------------|
| Simulator         | Assetto Corsa 1.2.5    |
| Date              | 2015.08.29 15:49:56    |
| Session           | Practice               |
| Lap in session    | 13                     |
| Lap in stint      | 12                     |
| Car               | Toyota GT86            |
| Car (in-game)     | ks_toyota_gt86         |
| Driver            | <b>Dmitriy Linev</b>   |
| Circuit           | Vallelunga             |
| Circuit (in-game) | vallelunga             |
| Tyre compound     | Semislicks (SM)        |
| Lap time          | 1:05.036               |
| Lap is completed  | yes                    |
| Stint ID          | 2015082915350453702    |
| Lap ID            | 2015082915490625300    |
| <b>Samples</b>    | 1383                   |
| Fuel at lap start | 20.79 L (41.59%)       |
| Fuel at lap end   | 20.02 L (40.05%)       |
| Fuel usage        | 0.77 L/Lap (1.54%/Lap) |

Рис. 2.3. Менеджер кругов и панель информации о круге

7. Вы также можете загрузить телеметрию из ранее записанных кругов, используя библиотеку кругов (добавлена в версии 0.0.5)

REC хранит файлы телеметрии в папке telemetry в корневой папке программы, каждый круг хранится в отдельном файле. Для удобства работы с телеметрией REC

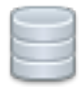

### Рис. 2.4. Иконка окна библиотеки кругов

предоставляет окно библиотеки кругов, куда собираются результаты сканирования папки telemetry, и выводятся в виде таблицы, содержащей все необходимые данные из заголовка круга. Вы можете скрыть столбцы таблицы, которые вам не нужны, используя меню View, поменять столбцы местами (drag-n-drop за заголовок столбца), отсортировать круги по любому параметру и использовать текстовый поиск по кругам, используя текстовое поле поиска в верхней левой части окна библиотеки.

| GED <sub>1</sub><br>Race Engineer Center - Lap library |            |                   |          |                 |              |                  |          |                     |  |  |  |  |
|--------------------------------------------------------|------------|-------------------|----------|-----------------|--------------|------------------|----------|---------------------|--|--|--|--|
| View<br>File                                           |            |                   |          |                 |              |                  |          |                     |  |  |  |  |
| $\triangle$<br>3                                       |            |                   |          |                 |              |                  |          |                     |  |  |  |  |
| 侵<br>V.                                                |            |                   |          |                 |              |                  |          |                     |  |  |  |  |
| <b>Driver</b>                                          | Track      | Car               | Session  | Lap in session  | Lap in stint | Tyre compound    | Lap time | Date                |  |  |  |  |
| <b>Dmitriy Linev</b>                                   | Vallelunga | Toyota GT86       | Practice | 12              | 11           | Semislicks (SM)  | 1:04.385 | 2015.08.29 15:48:51 |  |  |  |  |
| <b>Dmitriy Linev</b>                                   | Vallelunga | Toyota GT86       | Practice | 11              | 10           | Semislicks (SM)  | 1:03.141 | 2015.08.29 15:47:47 |  |  |  |  |
| <b>Dmitriy Linev</b>                                   | Vallelunga | Toyota GT86       | Practice | 10              | 9            | Semislicks (SM)  | 1:02.260 | 2015.08.29 15:46:44 |  |  |  |  |
| <b>Dmitriy Linev</b>                                   | Vallelunga | Toyota GT86       | Practice | 9               | 8            | Semislicks (SM)  | 1:09.203 | 2015.08.29 15:45:41 |  |  |  |  |
| <b>Dmitriy Linev</b>                                   | Vallelunga | Toyota GT86       | Practice | 8               | 7            | Semislicks (SM)  | 1:07.279 | 2015.08.29 15:44:32 |  |  |  |  |
| <b>Dmitriy Linev</b>                                   | Vallelunga | Toyota GT86       | Practice | 7               | 6            | Semislicks (SM)  | 1:09.380 | 2015.08.29 15:43:25 |  |  |  |  |
| <b>Dmitriy Linev</b>                                   | Vallelunga | Toyota GT86       | Practice | $6\phantom{1}6$ | 5.           | Semislicks (SM)  | 1:05.375 | 2015.08.29 15:42:16 |  |  |  |  |
| <b>Dmitriy Linev</b>                                   | Vallelunga | Toyota GT86       | Practice | 5               | 4            | Semislicks (SM)  | 1:02.616 | 2015.08.29 15:41:10 |  |  |  |  |
| <b>Dmitriy Linev</b>                                   | Vallelunga | Toyota GT86       | Practice | 4               | 3            | Semislicks (SM)  | 1:02.850 | 2015.08.29 15:40:07 |  |  |  |  |
| <b>Dmitriy Linev</b>                                   | Vallelunga | Toyota GT86       | Practice | З               | 2            | Semislicks (SM)  | 1:17.626 | 2015.08.29 15:39:05 |  |  |  |  |
| <b>Dmitriy Linev</b>                                   | Vallelunga | Toyota GT86       | Practice | $\overline{2}$  |              | Semislicks (SM)  | 1:03.472 | 2015.08.29 15:37:47 |  |  |  |  |
| <b>Dmitriy Linev</b>                                   | Vallelunga | Toyota GT86       | Practice | 1               | 0            | Semislicks (SM)  | 1:34.860 | 2015.08.29 15:36:44 |  |  |  |  |
| <b>Dmitriy Linev</b>                                   | Vallelunga | Toyota GT86       | Qualify  | $\overline{c}$  | $\mathbf{0}$ | Semislicks (SM)  | 2:37:848 | 2015.08.29 15:05:01 |  |  |  |  |
| <b>Dmitriy Linev</b>                                   | Vallelunga | Toyota GT86       | Qualify  |                 | 0            | Semislicks (SM)  | 1:53:918 | 2015.08.29 15:02:24 |  |  |  |  |
| <b>Dmitriy Linev</b>                                   | Vallelunga | Toyota GT86       | Qualify  | 1               | $\mathbf{0}$ | Semislicks (SM)  | 1:21:928 | 2015.08.29 14:58:12 |  |  |  |  |
| <b>Dmitriy Linev</b>                                   | Vallelunga | Toyota GT86       | Qualify  | -1              | $\mathbf 0$  | Semislicks (SM)  | 1:38:987 | 2015.08.29 14:56:07 |  |  |  |  |
| <b>Dmitriy Linev</b>                                   | Monza      | <b>BMW Z4 GT3</b> | Race     | 8               | 10           | Slick Medium (M) | 1:53:814 | 2015.08.29 14:27:32 |  |  |  |  |
| <b>Dmitriy Linev</b>                                   | Monza      | BMW Z4 GT3        | Race     |                 | 9            | Slick Medium (M) | 1:51:457 | 2015.08.29 14:25:39 |  |  |  |  |
| <b>Dmitriy Linev</b>                                   | Monza      | BMW Z4 GT3        | Race     | 6               | 8            | Slick Medium (M) | 1:54:093 | 2015.08.29 14:23:47 |  |  |  |  |
| <b>Dmitriy Linev</b>                                   | Monza      | BMW Z4 GT3        | Race     | 5               | 7            | Slick Medium (M) | 1:54:554 | 2015.08.29 14:21:53 |  |  |  |  |
| <b>Dmitriy Linev</b>                                   | Monza      | BMW Z4 GT3        | Race     | 4               | 6            | Slick Medium (M) | 1:53:936 | 2015.08.29 14:19:59 |  |  |  |  |
| <b>Dmitriy Linev</b>                                   | Monza      | BMW Z4 GT3        | Race     | З               | 5            | Slick Medium (M) | 1:56:560 | 2015.08.29 14:18:05 |  |  |  |  |
| <b>Dmitriy Linev</b>                                   | Monza      | BMW Z4 GT3        | Race     | $\overline{2}$  | 4            | Slick Medium (M) | 1:54:188 | 2015.08.29 14:16:08 |  |  |  |  |
| <b>Dmitriy Linev</b>                                   | Monza      | BMW Z4 GT3        | Race     | -1              | 3            | Slick Medium (M) | 2:09:641 | 2015.08.29 14:14:14 |  |  |  |  |

Рис. 2.5. Окно библиотеки кругов

Для загрузки телеметрии из нужных кругов в REC выделите нужные круги и нажмите кнопку Load на основном тулбаре окна библиотеки, или просто выделите нужные круги и нажмите Enter

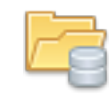

Рис. 2.6. Иконка загрузки кругов из библиотеки

8. Все доступные данные телеметрии для каждого круга показываются в панели Channels. Для того, чтобы добавить график в виджет просмотра телеметрии, перетяните его из менеджера каналов в виджет просмотра. Виджет просмотра состоит из нескольких «вьюпортов», в каждом из которых показываются данные телеметрии (обычно по одному типу данных на один вьюпорт – в одном вьюпорте газ, в другом тормоз, в третьем передачи и т.д.). Если перетянуть канал из менеджера на определенный вьюпорт, при отпускании график будет добавлен в этот вьюпорт (при этом вокруг этого вьюпорта рисуется красная рамка). Зажмите Ctrl при перетягивании чтобы добавить новый вьюпорт и добавить графики в него. Или просто сделайте двойной клик мышкой на канале в менеджере чтобы добавить эти графики в новый вюьюпорт. Обратите внимание, что в виджет просмотра добавляются аналогичные графики для всех кругов. Не важно, какой круг выделен сейчас в менеджере, если вы, например, добавляете канал оборотов двигателя, REC добавит в просмотр графики оборотов двигателя для всех кругов, где они доступны.

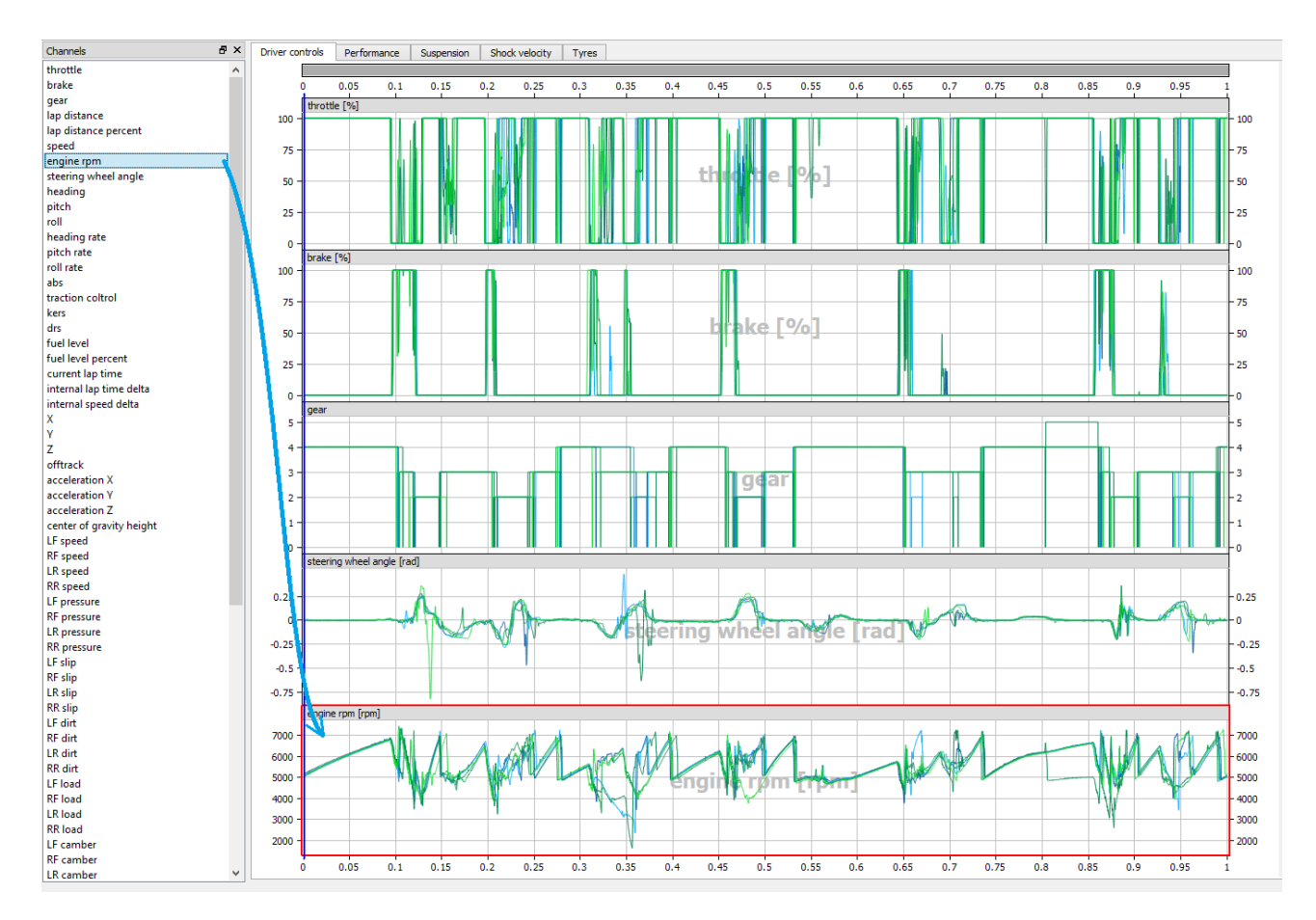

Рис. 2.7. Добавление нового графика в виджет просмотра телеметрии

- 9. Вы можете скрывать и показывать вьюпорты и графики в виджете просмотра, используя галочки в дереве управления виджетом телеметрии. Нажмите на галочку чтобы показать/скрыть соответствующий элемент (вьюпорт, или график). Зажмите Ctrl при нажатии на галочку графика чтобы показать/скрыть все графики, принадлежащие этому кругу. Зажмите Alt при нажатии нажатии на галочку графика чтобы показать только графики, принадлежащие этому кругу и скрыть все остальные.
- 10. Обратите внимание, что видимость графиков и кругов в дереве управления виджетом телеметрии и менеджере кругов полностью синхронизирована. При

необходимости вы можете скрыть дерево управления виджетом телеметрии и управлять видимостью кругов прямо из менеджера кругов. Нажмите на галочку круга или стинта чтобы показать/скрыть круг или весь стинт. Зажмите Alt чтобы показать только выбранный круг и скрыть все остальные.

## 3. Настройки записи телеметрии

REC позволяет гибко настроить, каким образом будет записываться телеметрия с ваших заездов. Панель настройки телеметрии показана на рис. 3.1.

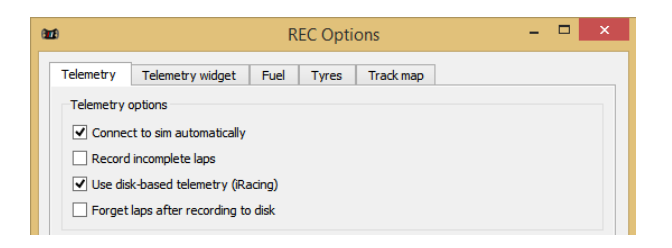

Рис. 3.1. Панель настроек телеметрии

Autconnect to sim. Если эта опция активирована, REC пытается подключиться к симулятору раз в 10 секунд. Выбор симулятора происходит автоматически. Используйте эту опцию чтобы обеспечить подключение и запись телеметрии всегда, когда запущены и REC и симулятор чтобы не думать о ручном подключении.

Record incompleted laps. В процессе заезда вы можете не закончить текущий круг, если, например, закончилось время сессии, или вы телепортировались в боксы. REC определяет такие круги как незавершенные и предоставляет выбор, записывать ли такие круги на диск, или игнорировать. Для незавершенных кругов будет указано время прохождения круга как 59:59.000

Use disk-based telemetry (iRacing). REC предоставляет два способа записи телеметрии из iRacing - в реальном времени и с использованием чтения телеметрии с диска. При записи в реальном времени REC с некоторым интервалом времени читает данные из shared memory симулятора и записывает их в память. При записи с использованием диска REC дает команду симулятору записывать телеметрию на диск в формате .ibt (iRacing binary telemetry), при пересечении линии старт-финиш телеметрия сохраняется в файл, REC читает данные телеметрии и перезаписывает их в формате .rec (REC raw telemetry). Это разделение связано с тем, что iRacing при чтении телеметрии в реальном времени не позволяет считать некоторые важные параметры, такие как скорости вращения колес, температуру поверхности шины и т.д. При использовании записи через диск вы получите доступ к анализу этих параметров. Если же вам не требуется анализ этих дополнительных параметров, но требуется запись телеметрии с помощью встроенных средств iRacing, снимите эту

галочку и используйте стандартную запись в реальном времени. Обратите внимание, что при использовании записи с использованием дисковой телеметрии REC сам контролирует запись телеметрии из iRacing, и во избежание сбоев в записи вам не следует включать или выключать запись телеметрии iRacing вручную.

Forget laps after recording to disk. После пересечения линии финиша REC автоматически сохраняет файл с телеметрией круга на диск. Если эта опция активирована, то оперативная память, занятая телеметрией этого круга, будет освобождена и круг не будет показываться в менеджере кругов. Телеметрия с длинных заездов может занимать много памяти, что может привести к зависанию компьютера и потере всего заезда. Используйте эту опцию при записи телеметрии с длинных заездов, или если вам не требуется анализ телеметрии прямо во время заезда. Помните, что все записанные круги показываются в библиотеке кругов и вы можете легко и быстро загрузить телеметрию любого из них оттуда.

## 4. Интерфейс основного окна REC

Тут будет описание интерфейса основного окна REC

### 4.1. Панель кругов

В панели кругов показываются круги, телеметрия которых в настоящий момент загружена в REC. Вы можете настроить формат, в котором REC будет выводить названия стинтов и кругов. Для этого откройте окно настроек REC и перейдите на вкладку General. Поля "Stint label format"и "Lap label format"содержат формат вывода названий, соответственно, стинтов и кругов. Доступны следующие спецификаторы форматов:

- ∙ Для стинтов:
	- %driver% имя пилота
	- %d% имя пилота в сокращенном виде
	- $-$  % $\ar{6}$  название машины
	- %c% название машины в сокращенном виде
	- $\%$ session $\%$  название сессии
	- %s% название сессии в сокращенном виде
	- %stint% номер стинта в сессии
	- %date% дата и время начала стинта
- ∙ Для кругов:
	- %driver% имя пилота
	- %d% имя пилота в сокращенном виде
	- $-$  % $\ar{6}$  название машины
	- %c% название машины в сокращенном виде
	- $-$  %lapinsession % номер круга в сессии
	- $\%$ lapinstint $\%$  номер круга в стинте

## 4.2. Панель управления телеметрией

## 4.3. Просмотр телеметрии

## 4.4. Карта трассы

## 5. Библиотека кругов

Библиотека кругов предоставляет быстрый и удобный доступ к информации о всех кругах, хранящихся в папке телеметрии REC. C использованием библиотеки кругов вы можете быстро просмотреть информацию об интересующих вас кругах, отфильтровать круги по нужному параметру и быстро загрузить телеметрию из нужных кругов для детального анализа. Окно библиотеки кругов показано на рис. 5.1.

| $\ddot{\mathbf{z}}$<br>Œ                                                                                                    |                         |                |                                           |           |                     |                      |  |  |  |  |  |  |  |  |
|----------------------------------------------------------------------------------------------------|-------------------------|----------------|-------------------------------------------|-----------|---------------------|----------------------|--|--|--|--|--|--|--|--|
|                                                                                                    |                         |                |                                           |           |                     |                      |  |  |  |  |  |  |  |  |
| $\overline{\mathbf{x}}$<br><b>BMW</b>                                                                                                    |                         |                |                                           |           |                     |                      |  |  |  |  |  |  |  |  |
| <b>BMW M3 E30 S1</b><br>$\lambda$                                                                                                    |                         |                |                                           |           |                     |                      |  |  |  |  |  |  |  |  |
| Simulator<br>Drive bmw_m3_e30_s1<br>Car (in-game)<br><b>Session</b>                                                                                                |                         |                | Lap in session Lap in stint Tyre compound | Lap time  | Date                | <b>REC Version</b>   |  |  |  |  |  |  |  |  |
| Dmit_bmw_m3_e30_s1_nurburgring_02.12.2015_21_19_01.rec<br>bmw m3 e30 s1<br>Practice<br>Assetto Corsa 1.3.7                                                         |                         | 6              | Semislick (SM)                            | 2:33.989  | 2015.12.02 21:19:01 | RECorder 0.0.8       |  |  |  |  |  |  |  |  |
| Dmit bmw_m3_e30_s1_nurburgring_02.12.2015_21_16_27.rec<br>bmw_m3_e30_s1<br>Assetto Corsa 1.3.7<br>Practice                                                         |                         | 5              | Semislick (SM)                            | 2:33.144  | 2015.12.02 21:16:27 | RECorder 0.0.8       |  |  |  |  |  |  |  |  |
| bmw m3 e30 s1 nurburgring 02.12.2015 21 13 53.rec<br>bmw m3 e30 s1<br>Dmit<br>Assetto Corsa 1.3.7<br>Practice                                                      |                         | Δ              | Semislick (SM)                            | 2:34.803  | 2015.12.02 21:13:53 | RECorder 0.0.8       |  |  |  |  |  |  |  |  |
| bmw m3 e30 s1 nurburgring 02.12.2015 21 11 19.rec<br>Dmit<br>bmw m3 e30 s1<br>Assetto Corsa 1.3.7<br>Practice<br>bmw_m3_e30_s1_nurburgring_02.12.2015_21_08_45.rec |                         | $\overline{3}$ | Semislick (SM)                            | 2:33.992  | 2015.12.02 21:11:19 | RECorder 0.0.8       |  |  |  |  |  |  |  |  |
| bmw m3 e30 s1<br>Assetto Corsa 1.3.7 3<br>Practice<br>Dmit-                                                                                                    |                         | $\overline{2}$ | Semislick (SM)                            | 2:32.330  | 2015.12.02 21:08:45 | RECorder 0.0.8       |  |  |  |  |  |  |  |  |
| <b>BMW M3 E30 S1</b><br>bmw m3 e30 s1<br>Assetto Corsa 1.3.7 2<br><b>Dmitriy Linev</b><br>Nurburgring<br>Practice                                                  |                         |                | Semislick (SM)                            | 2:32.212  | 2015.12.02 21:06:12 | RECorder 0.0.8       |  |  |  |  |  |  |  |  |
| <b>BMW M3 E30 S1</b><br>Assetto Corsa 1.3.7<br>bmw_m3_e30_s1<br>Practice<br><b>Dmitriy Liney</b><br>Nurburarina                                                    |                         | $\mathbf{0}$   | Semislick (SM)                            | 2:47.289  | 2015.12.02 21:03:40 | RECorder 0.0.8       |  |  |  |  |  |  |  |  |
| BMW Z4 GT3<br>bmw_z4_gt3<br>Assetto Corsa 1.2.5<br><b>Dmitriy Linev</b><br>Spa Francorchamps<br>Practice                                                           |                         |                | Slick Medium (M)                          | 2:27.575  | 2015.09.26 14:39:42 | $0.0.7$ dev $3$      |  |  |  |  |  |  |  |  |
| <b>BMW Z4 GT3</b><br>bmw_z4_qt3<br><b>Dmitriy Linev</b><br>Spa Francorchamps<br>Practice<br>Assetto Corsa 1.2.5                                                    |                         | $\mathbf{0}$   | Slick Medium (M)                          | 2:33.062  | 2015.09.26 14:37:14 | $0.0.7$ dev $3$      |  |  |  |  |  |  |  |  |
| BMW Z4 GT3<br>bmw_z4_qt3<br>Assetto Corsa 1.2.5 5<br><b>Dmitriy Linev</b><br>Spa Francorchamps<br>Practice                                                         |                         | $\Lambda$      | Slick Hard (H)                            | 2:28.176  | 2015.09.26 13:22:21 | $0.0.7$ dev $3$      |  |  |  |  |  |  |  |  |
| BMW Z4 GT3<br><b>Dmitriy Linev</b><br>Spa Francorchamps<br>bmw_z4_qt3<br>Practice<br>Assetto Corsa 1.2.5                                                           |                         | з              | Slick Hard (H)                            | 2:28.012  | 2015.09.26 13:19:53 | $0.0.7$ dev $3$      |  |  |  |  |  |  |  |  |
| BMW Z4 GT3<br>bmw_z4_qt3<br>Assetto Corsa 1.2.5<br><b>Dmitriy Linev</b><br>Spa Francorchamps<br>Practice                                                           | J.                      | $\overline{2}$ | Slick Hard (H)                            | 2:28.433  | 2015.09.26 13:17:25 | $0.0.7$ dev $3$      |  |  |  |  |  |  |  |  |
| BMW Z4 GT3<br>Assetto Corsa 1.2.5 2<br><b>Dmitriy Linev</b><br>Spa Francorchamps<br>bmw_z4_qt3<br>Practice                                                         |                         |                | Slick Hard (H)                            | 2:27.333  | 2015.09.26 13:14:56 | $0.0.7$ dev $3$      |  |  |  |  |  |  |  |  |
| <b>Dmitriv Linev</b><br>BMW Z4 GT3<br>bmw_z4_qt3<br>Assetto Corsa 1.2.5<br>Spa Francorchamps<br>Practice                                                           |                         | $\mathbf{0}$   | Slick Medium (M)                          | 3:50.380  | 2015.09.26 13:12:29 | $0.0.7$ dev $3$      |  |  |  |  |  |  |  |  |
| bmw z4 qt3<br>Dmitry Chernyavsky<br>Practice<br><b>Assetto Corsa</b>                                                                                               | 3                       | $\overline{2}$ | Slick Soft (S)                            | 1:23:878  | 2015.08.29 16:51:25 | 0.0.5 RC7            |  |  |  |  |  |  |  |  |
| <b>Dmitry Chernyavsky</b><br>bmw_z4_qt3<br><b>Assetto Corsa</b><br>Practice                                                                                        | $\overline{\mathbf{3}}$ | $\overline{2}$ | Slick Soft (S)                            | 1:24:358  | 2015.08.29 16:40:42 | 0.0.5 RC7            |  |  |  |  |  |  |  |  |
| Monza<br>BMW Z4 GT3<br>bmw z4 qt3<br>Assetto Corsa 1.2.5<br><b>Dmitriy Linev</b><br>Race                                                                           | 8                       | 10             | Slick Medium (M)                          | 1:53:814  | 2015.08.29 14:27:32 | $0.0.6$ dev          |  |  |  |  |  |  |  |  |
| BMW Z4 GT3<br>Race<br>Assetto Corsa 1.2.5<br><b>Dmitriy Linev</b><br>Monza<br>bmw_z4_qt3                                                                           |                         | 9              | Slick Medium (M)                          | 1:51:457  | 2015.08.29 14:25:39 | $0.0.6$ dev          |  |  |  |  |  |  |  |  |
| <b>Dmitriy Linev</b><br>BMW Z4 GT3<br>bmw_z4_qt3<br>Assetto Corsa 1.2.5<br>Monza<br>Race                                                                           | 6                       | 8              | Slick Medium (M)                          | 1:54:093  | 2015.08.29 14:23:47 | $0.0.6$ dev          |  |  |  |  |  |  |  |  |
| <b>BMW Z4 GT3</b><br><b>Dmitriv Linev</b><br>bmw_z4_qt3<br>Race<br>Assetto Corsa 1.2.5 5<br>Monza                                                                  |                         | 7              | Slick Medium (M)                          | 1:54:554  | 2015.08.29 14:21:53 | 0.0.6 <sub>dev</sub> |  |  |  |  |  |  |  |  |
| <b>BMW Z4 GT3</b><br>Assetto Corsa 1.2.5<br><b>Dmitriy Linev</b><br>Monza<br>bmw_z4_qt3<br>Race                                                                    |                         | 6              | Slick Medium (M)                          | 1:53:936  | 2015.08.29 14:19:59 | 0.0.6 dev            |  |  |  |  |  |  |  |  |
| <b>BMW Z4 GT3</b><br><b>Dmitriy Linev</b><br>bmw_z4_qt3<br>Race<br>Assetto Corsa 1.2.5<br>Monza                                                                    | -3                      | 5              | Slick Medium (M)                          | 1:56:560  | 2015.08.29 14:18:05 | $0.0.6$ dev          |  |  |  |  |  |  |  |  |
| <b>Dmitriv Linev</b><br><b>BMW Z4 GT3</b><br>Assetto Corsa 1.2.5<br>Monza<br>bmw_z4_qt3<br>Race                                                                    | -2                      | Δ              | Slick Medium (M)                          | 1:54:188  | 2015.08.29 14:16:08 | $0.0.6$ dev          |  |  |  |  |  |  |  |  |
| BMW Z4 GT3<br><b>Dmitriy Linev</b><br>Monza<br>bmw z4 qt3<br>Race<br>Assetto Corsa 1.2.5                                                                           |                         | $\overline{3}$ | Slick Medium (M)                          | 2:09:641  | 2015.08.29 14:14:14 | $0.0.6$ dev          |  |  |  |  |  |  |  |  |
| <b>Dmitriv Linev</b><br><b>BMW Z4 GT3</b><br>bmw_z4_qt3<br>Qualify<br>Assetto Corsa 1.2.5 3<br>Monza                                                               |                         | $\overline{2}$ | Slick Medium (M)                          | 1:52:178  | 2015.08.29 14:06:32 | $0.0.6$ dev          |  |  |  |  |  |  |  |  |
| BMW Z4 GT3<br><b>Dmitriy Linev</b><br>bmw z4 qt3<br>Qualify<br>Assetto Corsa 1.2.5 2<br>Monza                                                                      |                         |                | Slick Medium (M)                          | 1:54:070  | 2015.08.29 14:04:40 | $0.0.6$ dev          |  |  |  |  |  |  |  |  |
| <b>BMW Z4 GT3</b><br>bmw_z4_qt3<br>Assetto Corsa 1.2.5<br><b>Dmitriy Linev</b><br>Monza<br>Qualify                                                                 |                         | $\Omega$       | Slick Medium (M)                          | 3:49:965  | 2015.08.29 14:02:46 | $0.0.6$ dev          |  |  |  |  |  |  |  |  |
| <b>BMW Z4 GT3</b><br>Assetto Corsa 1.2.5<br><b>Dmitriy Linev</b><br>bmw z4 qt3<br>Monza<br>Race                                                                    |                         |                | Slick Medium (M)                          | 1:55:416  | 2015.08.29 13:50:12 | 0.0.6 dev            |  |  |  |  |  |  |  |  |
| <b>Dmitriy Linev</b><br>Monza<br><b>BMW Z4 GT3</b><br>bmw_z4_qt3<br>Assetto Corsa 1.2.5<br>Race                                                                    | -3                      | 6              | Slick Medium (M)                          | 1:54:862  | 2015.08.29 13:48:16 | $0.0.6$ dev          |  |  |  |  |  |  |  |  |
| BMW Z4 GT3<br>Assetto Corsa 1.2.5<br><b>Dmitriy Linev</b><br>bmw_z4_qt3<br>Monza<br>Race                                                                           |                         | 5              | Slick Medium (M)                          | 1:58:038  | 2015.08.29 13:46:21 | $0.0.6$ dev          |  |  |  |  |  |  |  |  |
| <b>BMW Z4 GT3</b><br>bmw_z4_qt3<br>Assetto Corsa 1.2.5<br><b>Dmitriy Linev</b><br>Monza<br>Race                                                                    |                         |                | Slick Medium (M)                          | 59:59.999 | 2015.08.29 13:44:26 | 0.0.6 <sub>dev</sub> |  |  |  |  |  |  |  |  |
| <b>BMW Z4 GT3</b><br><b>Dmitriy Linev</b><br>bmw_z4_qt3<br>Qualify<br>Assetto Corsa 1.2.5<br>Monza                                                                 |                         | R              | Slick Medium (M)                          | 1:53:893  | 2015.08.29 13:38:48 | $0.0.6$ dev          |  |  |  |  |  |  |  |  |
| <b>BMW Z4 GT3</b><br>Assetto Corsa 1.2.5 3<br>bmw_z4_qt3<br><b>Dmitriy Linev</b><br>Monza<br>Qualify                                                               |                         | $\overline{2}$ | Slick Medium (M)                          | 1:54:116  | 2015.08.29 13:36:54 | $0.0.6$ dev          |  |  |  |  |  |  |  |  |

Рис. 5.1. Окно библиотеки кругов REC

Откройте окно библиотеки кругов (обновление библиотеки и построение таблицы может занять некоторое время, особенно в первый раз). В таблице библиотеки кругов показана информация по всем основным данным из заголовка круга:

∙ Имя пилота

 $E_{\text{lin}} = V_{\text{min}}$ 

- ∙ Название трассы
- ∙ Внутриигровое (служебное) название трассы
- ∙ Название машины
- ∙ Внутриигровое (служебное) название машины
- ∙ Название сессии
- ∙ Название симулятора
- ∙ Номер круга в сессии
- ∙ Номер круга в стинте
- ∙ Тип шин
- ∙ Время круга
- ∙ Дата и время, когда круг был пройден
- ∙ Версия REC, в которой был записан круг
- ∙ Путь к файлу с телеметрией

Вы можете скрыть столбцы с информацией, которая вам не нужна, используя меню View окна библиотеки кругов. Вы также можете расположить столбцы с информацией о круге в нужном вам порядке, для этого схватите столбец а заголовок и перетащите на нужное место. Введите ключевое слово для поиска в поле фильтра в левой верхней части окна библиотеки. Поиск ведется по всем полям заголовка. Вы можете отсортировать круги в таблице по любому столбцу, кликнув на заголовок столбца. Чтобы загрузить телеметрию в REC выделите нужные строки в таблице и нажмите кнопку загрузки на основной панели окна библиотеки кругов (рис. 5.2), или просто нажмите Enter.

Рис. 5.2. Кнопка загрузки телеметрии

Вы можете импортировать в библиотеку круги, которые находятся вне папки телеметрии REC (например, скаченные из интернета) с помощью пункта меню File - Import files to library. В появившемся окне выберите файлы телеметрии, которые необходимо добавить в библиотеку. Файлы будут скопированы в папку телеметрии REC и показаны в таблице библиотеки.

Вы также можете удалить ненужные файлы кругов, для этого выделите те круги в таблице библиотеки, которые вы хотите удалить и выберите пункт меню File - Delete selected laps (или просто нажмите Delete на клавиатуре). Обратите внимание, это действие удалит выбранные файлы с диска, и отменить его нельзя.

Вы можете экспортировать выбранные файлы телеметрии из библиотеки чтобы, например, скопировать их на флеш-диск или залить на сервер. Для этого выделите нужные круги в таблице библиотеки и выберите пункт меню File - Copy files to clipboard, или нажмите Ctrl+C на клавиатуре. Затем перейдите в нужную папку в файловом менеджере вашей ОС и вставьте файлы из буфера. Файлы выбранных кругов будут вставлены в нужную папку.

# 6. Виджет просмотра телеметрии

Тут будет описание виджета просмотра телеметрии

# 7. Анализатор топливной стратегии

Тут будет описание окна анализа топливной стратегии

# 8. Окно мониторинга хода гонки

Тут будет описание окна мониторинга хода гонки

# 9. Окно анализа стинтов

Тут будет описание окна анализа стинтов

## 10. Пользовательские расчеты

Модуль Calculations позволяет вам рассчитать свои данные из записанных данных телеметрии с использованием скриптов на языке JavaScript. Чтобы показать окно расчетов нажмите на кнопку с иконкой скрипта на основном тулбаре главного окна.

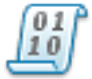

Рис. 10.1. Кнопка открытия окна расчетов

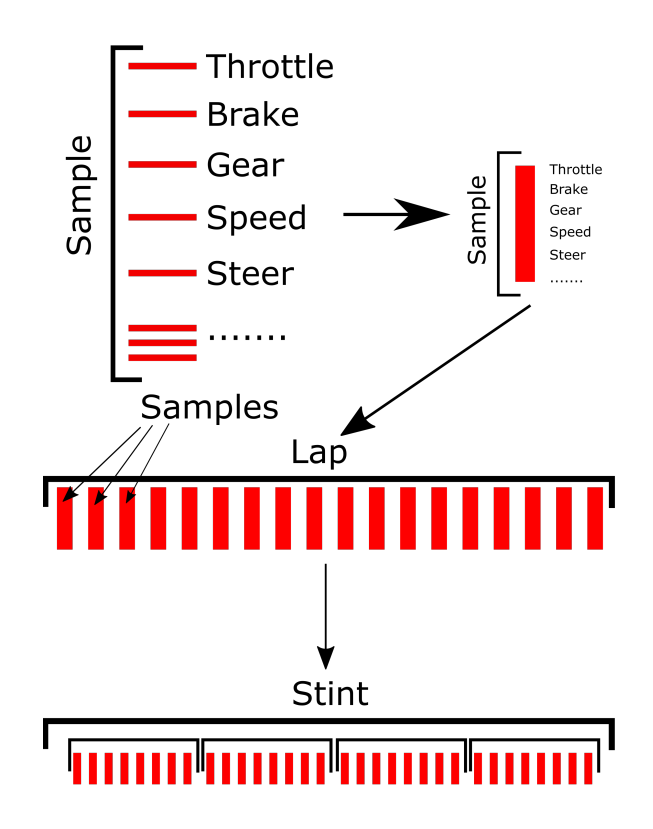

Рис. 10.2. Схема хранения данных телеметрии в REC

Телеметрия REC состоит из отдельных кругов, каждый круг хранится в отдельном файле и может быть загружен независимо для достижения максимальной гибкости работы с телеметрией. Круг состоит из набора замеров (см. рис. 10.2) - каждый замер отражает состояние машины в один момент времени и содержит данные о

степени нажатия на педали, угле поворота руля, передачи, скорости, и так далее. Набор кругов формирует стинт - несколько кругов, пройденных подряд без заезда в боксы. Вы можете просмотреть список кругов, телеметрия которых загружена в настоящий момент в REC, сгруппированных по стинтам в менеджере кругов (см. описание интерфейса основного окна в главе 4).

## 10.1. Расширение скриптов REC

REC позволяет подключать дополнительные модули к файлу скрипта, что невозможно сделать в JavaScript. Для этого используется С-подобный синтаксис и директива #include:

```
#include "rjstools.rjs"
```
Эта строчка добавит в ваш скрипт содержимое файла rjstools.rjs. Поддерживаются вложенные include, при этом REC не включает один и тот же файл повторно. Упомянутый здесь файл rjstools содержит библиотеку функций, необходимых для базовых вычислений над телеметрией, пользователи также имеют возможность писать свои расширения и подключать их к скриптам.

На рисунке 10.3 показан общий вид окна редактирования скрипта. В главном тулбаре окна редактирования скрипта находятся кнопки, позволяющие создать новый скрипт, открыть существующий скрипт с диска, сохранить открытый скрипт, сохранить открытый скрипт в новый файл, запустить скрипт на выполнение и очистить консоль отладки. Все эти команды дублируются пунктами в главном меню.

Для выполнения вычислений над телеметрией напишите код скрипта в редакторе или загрузите скрипт из файла и выполните его, нажав кнопку выполнения в главном тулбаре или Ctrl+R на клавиатуре. Если в результате выполнения скрипта были созданы новые каналы телеметрии, эти каналы будут доступны в менеджере каналов и могут быть добавлены в виджет просмотра телеметрии так же, как и загруженные из телеметрии каналы. Каналы - результаты расчета показываются в менеджере каналов в разделе Calculated и имеют префикс [C].

## 10.2. API скриптов REC

В скрипт передается объект telemetry, обеспечивающий связь с внутренними данными, имеющий следующие методы:

```
function getStintCount()
```
Возвращает количество стинтов, загруженных в  $REC$ 

```
File Script
 \overline{\mathcal{L}} \overline{\mathcal{L}} \overline{\mathcal{L}} \overline{\mathcal{L}}\mathbf{1}#include "ristools.ris"
 \sigma\overline{\mathbf{3}}\overline{4}var lfcamber, rfcamber, lrcamber, rrcamber;
 s
      var iterations = 10:
 \mathbf{6}var windowSize = 15\overline{7}for (var i=0; i<telemetry.getStintCount(); i++)
 \overline{8}\overline{A}\ddot{ }for (var j=0; j<telemetry.getLapCount(i); j++)
10ч.
                 \verb|telemetry.duplicateChannel("LF cameber", "LF cameber smooth", i, j);11\,versumery.duplicateChannel("RF camber", "RF camber smooth",i,j);<br>telemetry.duplicateChannel("RF camber", "RF camber smooth",i,j);<br>telemetry.duplicateChannel("LR camber", "LR camber smooth",i,j);<br>telemetry.duplicateChannel(
1213
1415
16telemetry.movingAverageSmooth("LF camber smooth", windowSize, iterations, i, j);
17
                 telemetry.movingAverageSmooth("RF camber smooth", windowSize, iterations, i, j);
18
                 telemetry.movingAverageSmooth("LR camber smooth", windowSize, iterations, i, j);
19
                 telemetry.movingAverageSmooth("RR camber smooth", windowSize, iterations, i, j);
20
21
                 for (var k=0; k<telemetry.getSampleCount(i, j); k++)
22Ŧ
23
                           1fcamber = telemetry.getValue("[C] LF camber smooth", i, j, k);
24rfcamber = telemetry.getValue("[C] RF camber smooth", i, j, k);
25
                           \texttt{lrcamber = telemetry.getValue("[C] LR camber smooth", i, j, k)};26
                           rrcamber = telemetry.getValue("[C] RR camber smooth", i, j, k);
27
                           telemetry.setValue("[C] LF camber smooth", lfcamber, i, j, k);
28
                           telemetry.setValue("[C] RF camber smooth", rfcamber, i, j, k);
                            telemetry.setValue("[C] LR camber smooth", lrcamber, i, j, k);
29
30
                           telemetry.setValue("[C] RR camber smooth", rrcamber, i, j, k);
31<sup>3</sup>
32
33
            ł
34
      \mathbf{r}>>> REC script debug
>>> Processing script...
>>> OK; Done in 1.188 s
```
Рис. 10.3. Окно скрипта

### function getLapCount(stintIndex)

Возвращает количество кругов, загруженных в указанный стинт или -1 если стинта с данным индексом не существует

#### function getSampleCount(stintIndex, lapIndex)

Возвращает количество замеров в стинте с индексом stintIndex в круге с индексом lapIndex или -1 если круга или стинта с таким индексом не существует

#### function getFastestLapIndex(stintIndex)

Возвращает номера быстрейшего круга из в указанном стинте. Если невозможно определить быстрейший круг, функция возвращает -1

function getFastestLapStint()

Возвращает номер стинта, содержащего быстрейший круг из загруженных в REC

#### function getLapTime(int stintIndex, int lapIndex)

Возвращает время круга (в миллисекундах) для круга указанного номера. Возвращает -1 если круг с таким индексом не существует, или не содержит записи о времени

### function getValue(channelName, stintIndex, lapIndex, sampleIndex)

получение значения замера телеметрии sampleIndex на круге lapIndex в стинте номер stintIndex в канале с названием channelName. При запросе несуществующего канала, неверного индекса стинта, круга или замера вернет BLANK - значение  $1e+25$ .

Обратите внимание, при получении значения канала REC использует те единицы измерения, которые используются в просмотре. При этом REC не проверяет соответствие единиц измерения при арифметрических операциях.

#### function isBlank(value)

проверяет, является ли поданное на вход значение корректным числом, или BLANK

function setValue(name, value, stintIndex, lapIndex, sampleIndex) используется для передачи результатов расчета в REC - устанавливает значение value в выходную кривую в замер номер sampleIndex в круг номер lapIndex в стинт номер stintIndex. Возвращаемые значения:

- 0 успешно
- 1 неправильный индекс стинта
- 2 неправильный индекс круга
- 3 неправильный индекс замера
- $\mu$  канал, в который нужно записать данные найден, но поврежден

function addParameterToStintHeader(parameterName, parameterValue, stintIndex) Добавляет параметр с именем parameterName и значением parameterValue в заголовок круга номер lapIndex в стинт номер stintIndex

### function addParameterToLapHeader(parameterName, parameterValue, stintIndex, lapIndex)

Добавляет параметр с именем parameterName и значением parameterValue в заголовок круга номер lapIndex в стинт номер stintIndex

Обратите внимание, что добавляемые в заголовок параметры, а также пользовательские канала безразмерны и к ним не применимы переводы единиц измерения.

function duplicateChannel(sourceName, copyName, stintIndex, lapIndex) Копирует канал с названием sourceName и добавляет его в раздел Calculated с именем copyName в круге номер lapIndex в стинте номер stintIndex. Если канал с названием copyName уже существует, он будет перезаписан. Возвращаемые значения:

- 0 успешно
- 1 неправильный индекс стинта
- 2 неправильный индекс круга
- 3 канал sourceName не найден

### function movingAverageSmooth(channelName, smoothWindowSize, iterations, stintIndex, lapIndex)

Применяет сглаживание методом скользящего среднего к каналу из раздела Calculated с названием channelName в круге номер lapIndex в стинте номер stintIndex. Параметр smoothWindowSize задает размеры окна сглаживания (размер окна принимается равным  $2*$ smoothWindowSize+1, где smoothWindowSize - количество замеров до и после текущего), параметр iterations задает количество итераций сглаживания. Возвращаемые значения:

- 0 успешно
- 1 неправильный индекс стинта
- 2 неправильный индекс круга
- 3 неправильный размер окна сглаживания (ноль или отрицательный)
- 4 канал не найден

### function clearCash()

REC использует кэширование каналов телеметрии для ускорения получения данных из скрипта. Канал сохраняется в кэше когда функция gуtValue вызывается первый раз для конкретного круга для конкретного канала. Вызовите эту функцию в скрипте, если вы знаете, что обращение к сохраненным в кэше каналам больше не потребуется, это может ускорить работу скрипта.

#### function toDebug(value)

выводит переменную value (будь то строка, число или что-то еще) в консоль дебага скрипта

### function toLog(value)

выводит переменную value (будь то строка, число или что-то еще) в лог REC

# 11. RECorder

Тут будет описание утилиты RECorder